## **Perform Batch Control on Batch Create**

To perform batch control on Batch Create, complete the following steps:

1. From the Check Scan page,

Under **Set Up New Batch**,

- Enter the Batch Control Count
- Enter the Batch Control Amount

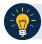

## **Application Tips**

- If Batch Control is set to mandatory, the Check Capture Lead Operator (CCLO) or Check Capture Operator (CCO) must enter the batch control count and amount. The batch control count and amount cannot be zero.
- If Batch Control is set to optional, the CCLO or CCO can click the Defer button.
- 2. Click **Next**. Perform **Check Scan**. The *Check Scan-Perform Check Scan* page appears.
- 3. Scan check(s) as needed.